Davis Remmel

## *Parabola on reMarkable*

A Guide

Installation Manual

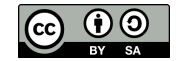

Parabola on reMarkable: A Guide August 29, 2020

Copyright  $\odot$  2020 Davis Remmel. This work is licensed under a [Creative Commons Attribution-ShareAlike 4.0 license.](https://creativecommons.org/licenses/by-sa/4.0/legalcode) <http://www.davisr.me/projects/parabola-rm/>

reMarkable <sup>R</sup> is a registered trademark of reMarkable AS. Parabola-rM is not affiliated with, or endorsed by, reMarkable AS. The use of "reMarkable" in this work refers to the company's e-paper tablet product(s).

## *Contents*

<span id="page-2-0"></span>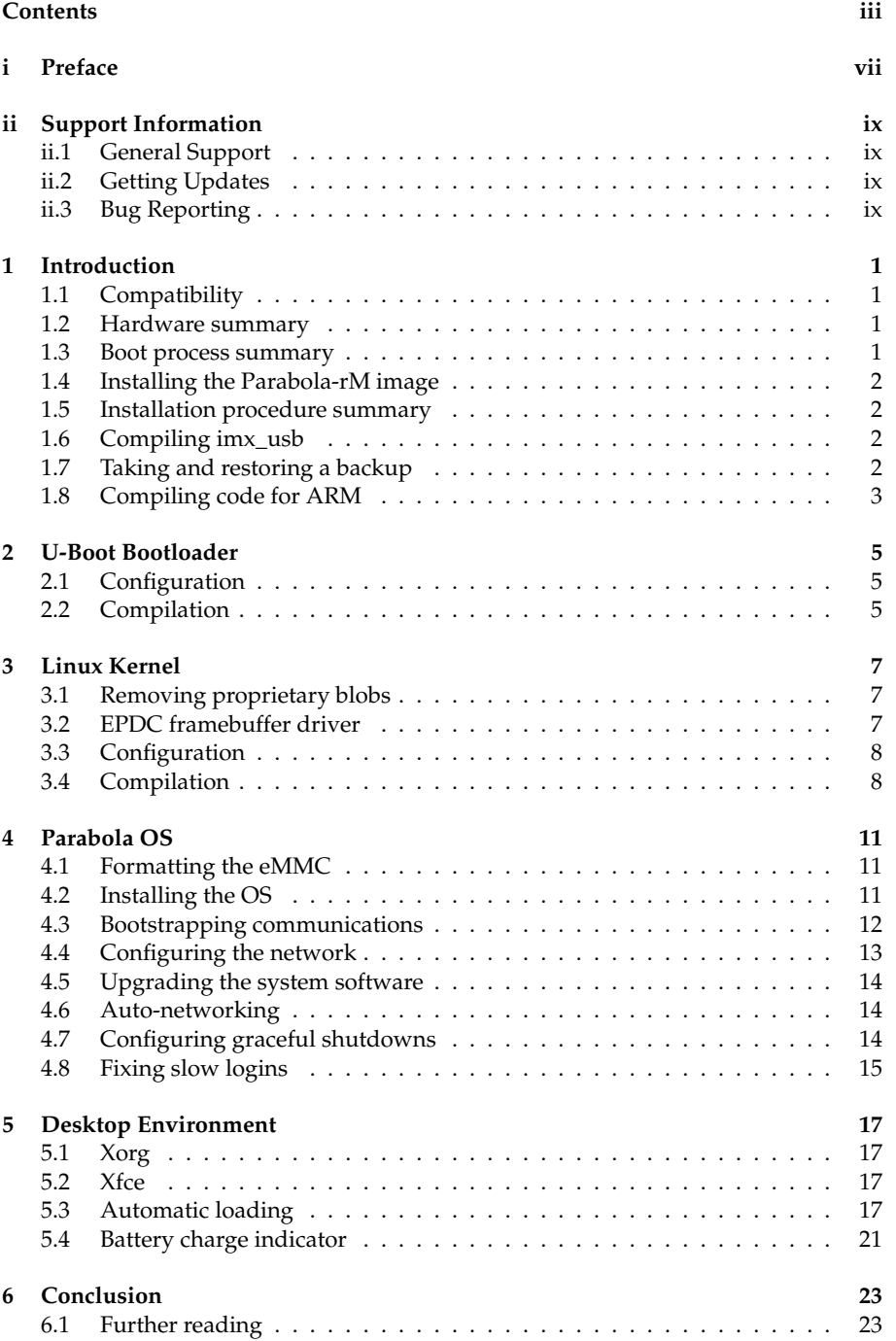

### iv CONTENTS

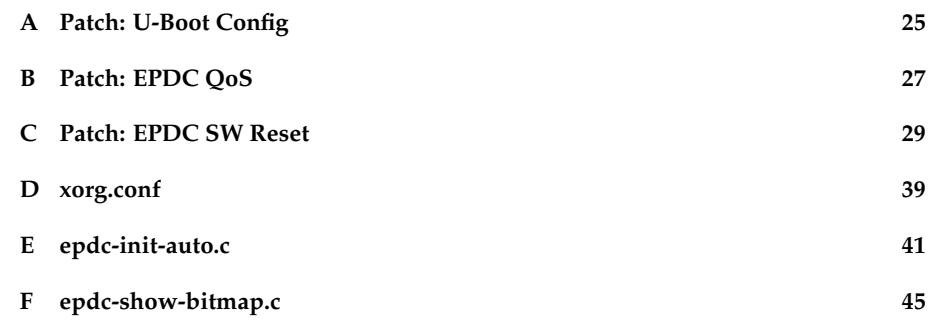

## *Preface*<br>*Preface i*

<span id="page-6-0"></span>You may have seen my work in the reMarkable tablet hacking community. I'm the one who [added a microSD card to the tablet,](http://www.davisr.me/projects/remarkable-microsd/) then later installed a [desktop GNU/Linux](https://old.reddit.com/r/RemarkableTablet/comments/gkktxy/desktop_linux_on_remarkable_xournal_doom_and_more/) [environment.](https://old.reddit.com/r/RemarkableTablet/comments/gkktxy/desktop_linux_on_remarkable_xournal_doom_and_more/) My efforts focus on making the device usable in a general computing context.

This manual will guide a reMarkable owner through removing its proprietary software, compiling a bootloader and kernel, installing the Parabola operating system, and configuring a desktop environment. A finished OS distribution, named *Parabola-rM*, is suitable for immediate installation and available at [the project's official website.](http://www.davisr.me/projects/parabola-rm/)

Parabola-rM is *free*, not in price, but in liberty. Under the terms of its license users hold the freedom to share this program with others, or even re-sell it. Anyone can make improvements because the source code is freely available. This viral licensing forms a web of non-proprietary software, leading the world toward transparency and trust, precipitating software *rights*.

If you are a privacy-minded individual who wants to support independent software development that represents the needs of the tablet's community, please buy a copy of this guide and Parabola-rM. The funds generated will support me through writing a non-proprietary handwriting recognition engine, eventually authoring "magic paper" software influenced by Dynabook.

I would greatly appreciate your purchase; thank you.

Davis Remmel Maintainer

## *Support Information*<br>This parallel the complete Parkels of lines are available coline from the efficial

<span id="page-8-0"></span>This manual and the complete Parabola-rM image are available online from the [official](http://www.davisr.me/projects/parabola-rm/) [project page.](http://www.davisr.me/projects/parabola-rm/) This work is *not covered by any warranty*. Failure to perform these operations properly may result in a broken tablet, and performing these operations are likely to invalidate the manufacturer's warranty.

## <span id="page-8-1"></span>**ii.1 General Support**

Customers who purchase Parabola-rM from its original maintainer are entitled to some email support. The maintainer will try his best to satisfy each customer. Please write an email using the following header fields. Please reference the PayPal transaction ID in the message body.

To: Davis Remmel <d@visr.me> Subject: Parabola-rM Support

## <span id="page-8-2"></span>**ii.2 Getting Updates**

Updates to Parabola-rM are announced via email to eligible customers. People who buy Parabola-rM from the maintainer will receive updates for six months. The OS will never stop working; updates provide improvements, but a user can never be locked out of the software they own.

Recipients may unsubscribe from update announcements by sending an email to the maintainer using the following header fields. Please reference the PayPal transaction ID in the message body.

To: Davis Remmel <d@visr.me>

Subject: Unsubscribe from Parabola-rM Update Announcements

## <span id="page-8-3"></span>**ii.3 Bug Reporting**

For advanced users who can identify a fault with the OS, please submit a bug report via email with the following header fields. In the message body, please include: (a) a description of what is seen when using the OS, (b) what is expected to be seen when using the OS, (c) steps to reproduce the problem, and (d) information about the operating system and hardware.

To: Davis Remmel <d@visr.me> Subject: Parabola-rM Bug: *Short description of problem*

# *Introduction*<br>This guide expects a level of familiarity from the user about using GNU/I inux utilities

<span id="page-10-0"></span>This guide expects a level of familiarity from the user about using GNU/Linux utilities such as compiling software, partitioning a disk, and configuring system components. This chapter will offer context and outline the process used in this guide.

## <span id="page-10-1"></span>**1.1 Compatibility**

To install this OS requires a PC running one of the following operating systems. It is strongly recommended to use a Unix-like OS due to the use of composite USB devices, which are unsupported in Windows.

- FreeBSD 12.1
- GNU/Linux (various)
- Apple macOS 10.13
- Microsoft Windows 10

The following reMarkable models have been tested with Parabola-rM.

• RM100 (reMarkable 1)

## <span id="page-10-2"></span>**1.2 Hardware summary**

The reMarkable tablet is a portable computer disguised as a digital notebook. Its design is based on the NXP (Freescale) i.MX6 System-on-Chip (SoC) platform.

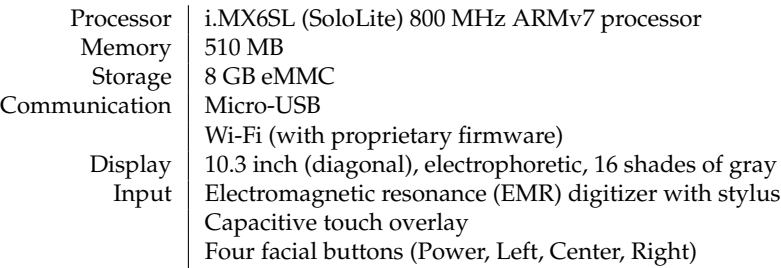

## <span id="page-10-3"></span>**1.3 Boot process summary**

The SoC may boot from multiple sources depending on its initial state. If only the power button is pressed, the SoC will look for a bootloader on a protected eMMC partition (mounted by the kernel as */dev/mmcblk1boot0*). However, if the user holds the center facial button while the power button is pressed, the SoC will instead enter recovery mode. In this mode, the SoC will await a payload to be delivered over USB with the *imx\_usb* utility. Regardless of how the bootloader gets into memory, the sequence below is followed.

- 1. The SoC ROM loads and executes the bootloader
- 2. The bootloader loads and executes the kernel
- 3. The kernel mounts the filesystem and starts the init program as PID 1

### <span id="page-11-0"></span>**1.4 Installing the Parabola-rM image**

One may [purchase](http://www.davisr.me/projects/parabola-rm/) the finished Parabola-rM image from the project's maintainer. This bundle contains files named "mmcblk1boot0" and "mmcblk1" which may be directly copied over the eMMC block devices. The bundle also contains compiled versions of *imx\_usb* (64-bit) for FreeBSD 12.1, GNU/Linux, and Windows 10. The rest of this document describes how to create these images from-scratch.

### <span id="page-11-1"></span>**1.5 Installation procedure summary**

The procedure to install Parabola is similar to its boot process. First, one must configure and compile the bootloader. Then, one must configure and compile the kernel. They must next partition the eMMC and copy the bootloader, kernel, and Parabola root filesystem (rootfs). Lastly, if one wants to use software designed for a desktop PC they must install a desktop environment.

### <span id="page-11-2"></span>**1.6 Compiling imx\_usb**

If a user cannot compile and use *imx\_usb*, they probably shouldn't follow the proceeding chapters. The reMarkable company [offers their version of this utility online](https://github.com/remarkable/imx_usb_loader) and includes a bootable initramfs. This initramfs may be used as a rescue utility should anything go wrong.

To load the initramfs, one must place their tablet into recovery mode. While the tablet is turned off, hold the middle facial button while pressing the power button; continue holding the middle button for five seconds while releasing the power button. The tablet should register on the PC as a USB device, "Freescale SemiConductor Inc SE Blank MEGREZ."

Execute the *imx\_usb* utility. The tablet will load the initramfs and boot, then appear as a USB Ethernet device and act as a DHCP and SSH server. If the PC is configured to request a DHCP lease on this network interface, it will automatically be assigned an IP address. The tablet appears at *10.11.99.1*.

### <span id="page-11-3"></span>**1.7 Taking and restoring a backup**

SSH into the tablet as *root* and duplicate the following block devices to the local disk. Be sure to verify the checksums of these devices match.

- /dev/mmcblk1boot0
- /dev/mmcblk1boot1
- /dev/mmcblk1

Should anything go wrong, these copies may be used to restore the tablet in its original condition. It is wise to test this right away. Place the protected eMMC partitions in read-write mode with *echo 0 > /sys/block/mmcblk1bootN/force\_ro*, then *dd if=/dev/zero of=/dev/mmcblk1bootN*. Read them back out and verify they contain null data. Overwrite */dev/mmcblk1* with zeros and verify it as well. Then, restore the backups from the PC, verify the checksums match, and place the protected partitions into read-only mode with *echo 1 > /sys/block/mmcblk1bootN/force\_ro*. Reboot the tablet and pray that it comes back.

## <span id="page-12-0"></span>**1.8 Compiling code for ARM**

In order to compile code for the reMarkable, it is recommended to use [the toolchain](https://remarkable.engineering/deploy/sdk/) provided by the reMarkable company. The easiest way to get started is to create a GNU/Linux virtual machine with Trisquel or Ubuntu, and run the *poky-2.1.3.sh* script. This will install all the necessary compilers and libraries. When one wants to compile something, like U-Boot or Linux, they can simply source the toolchain's *environmentsetup...gnueabi* file in their shell and the reMarkable's architecture will be targeted.

## *U-Boot Bootloader 2*

<span id="page-14-0"></span>The bootloader is loaded by the SoC ROM, and subsequently loads and executes the kernel. The reMarkable company [publishes their code](https://github.com/remarkable/uboot/) for U-Boot. Download it to follow along with this chapter, using the *master* branch.

In a later section, the partition map will be discussed in-depth. However, it is necessary to provide brief context for this chapter. The eMMC will have three partitions.

- 1. FAT, 20 MiB, U-Boot support files
- 2. ext4, 2 GiB, Parabola system files
- 3. ext4, 5.3 GiB, mounting */home*

### <span id="page-14-1"></span>**2.1 Configuration**

This section will discuss how to modify U-Boot directly, to supply new kernel boot arguments matching our disk layout<sup>[1](#page-14-3)</sup>. U-Boot passes the kernel boot arguments, so it  $1$ <sup>The</sup> maintainer is working is necessary to adjust them.

Located within *include/configs/zero-gravitas.h* is the boot configuration. Change the root filesystem to */dev/mmcblk1p2*. Remove the boot-from-memory and boot-fromfallback parts of the *mmcboot* command, since these are no longer necessary. Finally, to prevent U-Boot from reading/saving these environment variables to disk, define *CONFIG\_ENV\_IS\_NOWHERE*. These changes are summarized in Figure [2.1,](#page-14-4) but a full diff listing is available in the [Patch: U-Boot Config](#page-34-0) appendix.

<span id="page-14-3"></span>on getting reMarkable support upstreamed in the official U-Boot and Parabola repositories, which involves using an extlinux-style configuration file instead of hardcoding the kernel arguments.

```
1 "mmcargs=setenv bootargs console=${console},${baudrate} " \
2 "root=/dev/mmcblk1p2 rootwait rootfstype=ext4 rw por=${por};\0" \
3 / * ... * /4 "mmcboot=echo Booting from mmc ...; " \
5 "mmc dev \frac{2}{\pi} (mmcdev}; " \
6 "if mmc rescan; then " \setminus7 Tif run loadimage; then " \
8 "if run loadfdt; then " \
9 "bootz \S{loadaddr} - \S{fdt_addr}; " \
10 "else " "\right\}11 "echo WARN: Cannot load the DT; " \
12 \qquad \qquad "fi; " \
13 "f_i; "14 "fi;\0"
15 /* \ldots */
16 /* #define CONFIG_ENV_IS_IN_FAT */
17 #define CONFIG_ENV_IS_NOWHERE
```
<span id="page-14-4"></span>Figure 2.1: Replace *mmcargs* and *mmcboot* with new parameters.

### <span id="page-14-2"></span>**2.2 Compilation**

Compile U-Boot by running *make* in its source directory. It will produce the *u-boot.imx* bootloader binary, which we will later flash to the eMMC's *boot0* protected partition.

## *Linux Kernel 3*

<span id="page-16-0"></span>The Linux kernel is responsible for providing abstraction between the userland programs and the hardware. The reMarkable company [publishes their kernel online,](https://github.com/remarkable/linux) and one must download it to proceed with this chapter. Check out the Linux 4.9 version, available in the *lars/zero-gravitas\_4.9* branch.

### <span id="page-16-1"></span>**3.1 Removing proprietary blobs**

The kernel directory tree contains nonfree software, so that must be removed to respect the user's freedom. This is achieved with help from the [Linux-libre deblob scripts.](https://linux-libre.fsfla.org/pub/linux-libre/releases/)

Purge the *firmware* directory of all files, except for *epdc\_ES103CS1.ihex* which is the EPDC (electrophoretic display controller) waveform file. This is a set of voltages, temperatures, and timings—non-executable data—so it is freedom-respecting. An easy way to achieve this is with *find . -type f | grep -v 'epdc\_ES103CS1.fw.ihex' | grep -i '\.hex\|\.ihex\|\.asm\|\.H16\|\.S' | xargs rm*.

From the Linux-libre project, run the deblob-check script inside the Linux base directory. This will take a while to complete. It will likely trigger on several unimportant files that hold cryptographic lookup tables. These are fine, but do inspect that it does not trigger on any proprietary code.

## <span id="page-16-2"></span>**3.2 EPDC framebuffer driver**

In the kernel provided by the reMarkable company there is a problem with the EPDC framebuffer driver: when making lots of updates, especially in Automatic Mode, it is possible for the EPDC controller to lock up but continue to apply a voltage to the panel. This often happens when one region is updated multiple times very quickly. This condition is called a *TCE underrun*. The TCE is the Timing Control Engine, part of the EPDC, and pushes waveforms to the TFT panel on each scan cycle. TCE underruns can damage the electrophoretic display.

Max Tsai, of NXP, has published two patches that mitigate this condition. The first patch, ["EPDC QoS,](https://community.nxp.com/docs/DOC-343599)" listed in Appendix [B,](#page-36-0) removes latency for updates by increasing priority to the DDR (memory) controller. This prevents an underrun condition from happening in the first place. The second patch, ["EPDC SW Reset,](https://community.nxp.com/docs/DOC-343787)" is listed in Appendix [C.](#page-38-0) If an underrun condition occurs, the driver will drop its queue and reinitialize the panel. To the user, the screen will appear to pause for a moment, which is better than having a screen with a permanent disability.

Lastly, the framebuffer driver must be patched to enable partial refreshing with deferred-IO automatic updates $^1$  $^1$ , and to increase the interval at which the framebuffer's  $\hspace{0.5cm}^{\text{1}}$ memory region is checked. This can be seen in Figure [3.1.](#page-17-2) REAGL waveforms are enabled to minimize ghosting.

These patches should be applied to the kernel in the framebuffer driver, located in the *drivers/video/fbdev/mxc* directory $^2$  $^2$ .

<span id="page-16-4"></span><span id="page-16-3"></span><sup>1</sup>It is possible to force monochrome and dithering in the ...update\_pages() routine.

<sup>2</sup>If working from the 4.9 kernel, the [Patch: EPDC QoS](#page-36-0) has been applied by the manufacturer. It is applied by the manufacturer. The manufacture of the manufacture of  $\sigma$ 

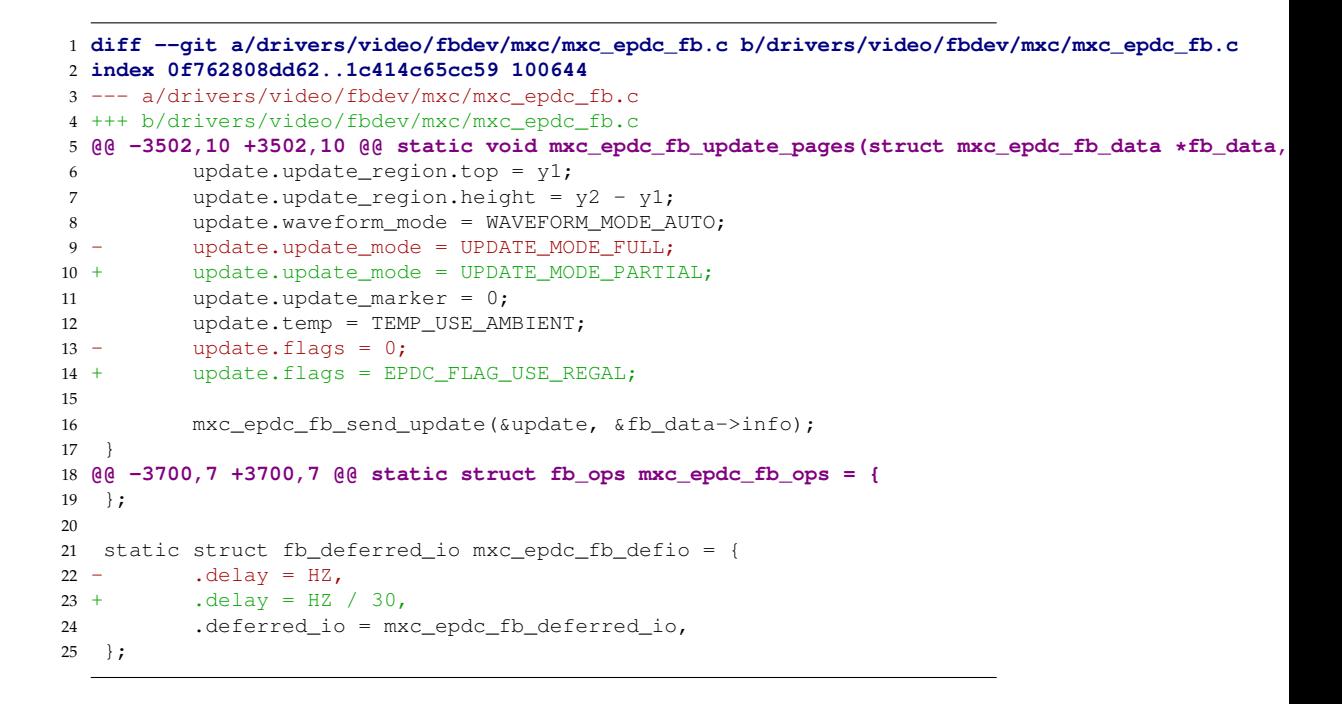

<span id="page-17-2"></span>Figure 3.1: Enable automatic partial refreshing in the EPDC driver.

### <span id="page-17-0"></span>**3.3 Configuration**

To disable the compiler from using (now-deleted) firmware, it is necessary to disable some configuration options. Additionally, the default configuration provided by the reMarkable company doesn't have some desirable features. The diff shown in Figure [3.2](#page-18-0) removes nonfree options and adds parameters to cover the EPDC deferred IO mode and new USB communications.

### <span id="page-17-1"></span>**3.4 Compilation**

Change into the base directory, run *make zero-gravitas\_defconfig* to build *.config*, then run *make* to compile the kernel. The result will be two files: the kernel image at *arch/arm/boot/zImage* and the device tree binary at *arch/arm/boot/dts/zero-gravitas.dtb*.

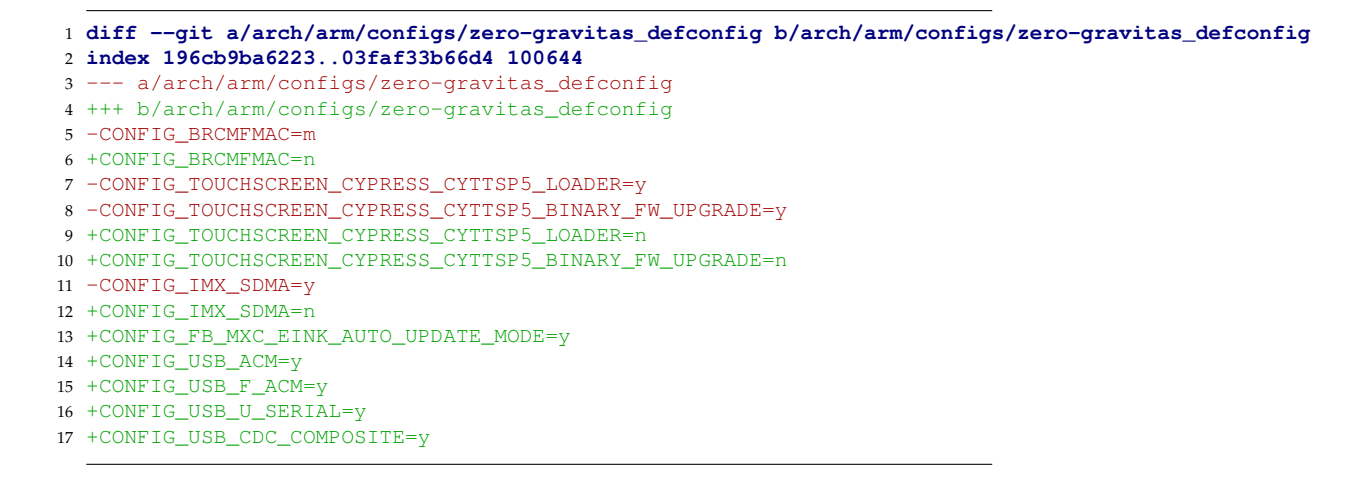

<span id="page-18-0"></span>Figure 3.2: Make these config changes in *arch/arm/config/zero-gravitas\_defconfig*.

## *Parabola OS*<br>This chapter goes through the process of installing the bootloader, kernel, and Parabola

<span id="page-20-0"></span>This chapter goes through the process of installing the bootloader, kernel, and Parabola system files to the eMMC. These commands are expected to take place on the tablet with an SSH connection to the recovery initramfs.

## <span id="page-20-1"></span>**4.1 Formatting the eMMC**

In order to copy files there must be a partition table, and each partition formatted. Write the following DOS-type partition table with *fdisk* on */dev/mmcblk1*.

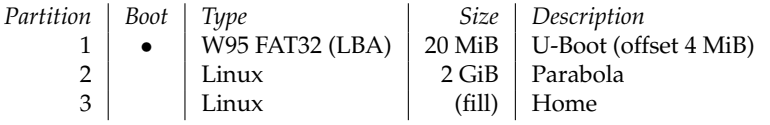

Format these partitions with *mkfs.vfat* and *mkfs.ext4*. The ARM processor is 32 bit, and therefore cannot use the defaults set. For better performance with the eMMC NAND layout, tune the inode parameters.

*mkfs.vfat /dev/mmcblk1p1*

*mkfs.ext4 -O 'ˆ64bit' -O '^metadata\_csum' -O 'uninit\_bg' -J 'size=4' -b 1024 -g 8192 -i 4096 -I 128 /dev/mmcblk1p2*

*mkfs.ext4 -O 'ˆ64bit' -O '^metadata\_csum' -O 'uninit\_bg' -J 'size=4' -b 1024 -g 8192 -i 4096 -I 128 /dev/mmcblk1p3*

## <span id="page-20-2"></span>**4.2 Installing the OS**

If one purchases a copy of this manual, it comes with a bundle of source files which are referenced in this section.

### **U-boot**

Install the compiled bootloader onto the eMMC's *boot0* protected partition. Enable writing with *echo 0 > /sys/block/mmcblk1boot0/force\_ro*. Then, zero it out with *dd if=/dev/null of=/dev/mmcblk1boot0*. Finally, install the bootloader with *dd if=u-boot.imx of=/dev/mmcblk1boot0 bs=512 seek=2* and re-enable the write lock with *echo 1 > /sys/block/mmcblk1boot0/force\_ro*.

U-Boot will look for two files on the first partition (FAT): *splash.bmp* and *waveform.bin*. The former is a grayscale bitmap image shown when the device is loading. The latter makes it possible to show that image at all, because U-Boot will initialize the EPDC and signal with the waveforms in that file. The waveform file may be found in the compiled kernel target, *epdc\_ES103CS1.fw*.

Mount the */dev/mmcblk1p1* partition to */mnt/p1*, and copy these files there.

### **Linux**

Mount the */dev/mmmcblk1p2* partition to */mnt/p2*. On that partition, create the */boot* directory. From the compiled Linux kernel, copy into */boot* the *arch/arm/boot/zImage* and *arch/arm/boot/dts/zero-gravitas.dtb* files.

### **Parabola rootfs**

Download the Parabola armv7h tarball archive from [its download page.](https://wiki.parabola.nu/Get_Parabola#Parabola_SystemD_CLI_Tarball_and_VM_Image) Since the tablet does not have much space, it is best to extract this through SSH with *pv parabolatarball.tar.gz | ssh root@10.11.99.1 'tar xpf - -C /mnt/p2'*. Once extracted, most of the system is installed. However, if one tries to boot their tablet in this state, it can't yet communicate with the user.

## <span id="page-21-0"></span>**4.3 Bootstrapping communications**

The kernel will look for, and execute, the */sbin/init* script. However, the system won't do anything useful until one is able to communicate with it. Create a systemd service to enable serial communications.

*cd /mnt/p2/etc/systemd/system/getty.target.wants*

*ln -s /usr/lib/systemd/system/serial-getty.service serial-getty@ttyGS0.service*

Disable the *pam\_securetty.so* module in */mnt/p2/etc/pam.d/login*, as shown in Figure [4.1.](#page-21-1) Write the */mnt/p2/etc/fstab* file, as defined in Figure [4.2.](#page-22-1) Finally, reboot, and a login prompt should appear on the USB serial console.

|   | $1$ #\\span_1.0 |           |                    |
|---|-----------------|-----------|--------------------|
| 2 |                 |           |                    |
|   | $3$ #auth       | required  | pam securetty.so   |
|   | 4 auth          | requisite | pam nologin.so     |
|   | 5 auth          | include   | system-local-login |
|   | 6 account       | include   | system-local-login |
|   | 7 session       | include   | system-local-login |
|   |                 |           |                    |

<span id="page-21-1"></span>Figure 4.1: */etc/pam.d/login*

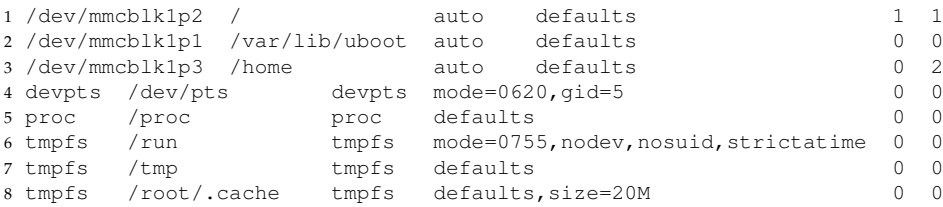

<span id="page-22-1"></span>Figure 4.2: */etc/fstab*

## <span id="page-22-0"></span>**4.4 Configuring the network**

Because the Parabola tarball includes out-of-date software, the system must be configured with a network before it can fetch updates. It is expected the reader has some networking knowledge, and is able to set this up on their own since each PC operating system handles it differently. In the following example, FreeBSD 12.1 is used because it packages the necessary software in the base installation, so that it may route traffic. This example assumes the PC is a laptop, connected to the Internet with its *wlan0* (Wi-Fi) interface.

Configure the PC's USB Ethernet interface with a static IP address: *ifconfig ue0 10.11.99.2/24 up*.

Configure the tablet with a static IP address through a systemd service. Move */etc/systemd/network/eth0.network* to */etc/systemd/network/usb0.network*, and write into it the contents of Figure [4.3.](#page-22-2)

4 [Network] 5 Address=10.11.99.1/24

Restart the systemd networking service with *systemctl restart systemd-networkd*, and add a temporary route through the PC with *ip route add default via 10.11.99.2*

Configure the PC's firewall to route traffic between the tablet's virtual NIC (*ue0*) and the Wi-Fi NIC (*wlan0*), as shown in Figure [4.4.](#page-23-3)

Test the network connection and name resolution with *ping fsf.org*. Once successful, set the tablet's time and date with *timedatectl set-ntp true* and *systemctl restart systemdtimedated*.

<sup>1</sup> [Match]

<sup>2</sup> Name=usb0

<sup>3</sup>

<span id="page-22-2"></span>Figure 4.3: */etc/systemd/network/usb0.network*

```
1 nat on wlan0 from {10.11.99.1/24} to any -> (wlan0)
```
<span id="page-23-3"></span>Figure 4.4: */etc/pf.conf* on the PC

## <span id="page-23-0"></span>**4.5 Upgrading the system software**

<span id="page-23-4"></span>Parabola uses *pacman* as its package manager, so users of Arch Linux should feel comfortable. Initialize the keys with *pacman-key --init*, *pacman-key --populate*, and *pacman-key* <sup>[1](#page-23-4)</sup>The refresh-keys command --*refresh-keys*<sup>1</sup>. The tablet uses a self-compiled kernel, so remove the *linux-libre* package with *pacman -R linux-libre*. Update the package database with *pacman -Syy*. The keyring programs may be out of date, so upgrade these first with *pacman -S archlinux-keyring parabola-keyring*. Finally, update the rest of the system software with *pacman -Syu*, and reboot.

### <span id="page-23-1"></span>**4.6 Auto-networking**

It may be convenient for a PC to auto-configure its network settings when the tablet is plugged in. This can be accomplished by running a DHCP server. A good program for this is *dnsmasq*: install it with *pacman -S dnsmasq* and write its configuration file to bind to the *usb0* interface, as shown in Figure [4.5.](#page-23-5) Make it run with *systemctl start dnsmasq* and set it to start at boot with *systemctl enable dnsmasq*.

```
1 interface=usb0
```

```
2 bind-interfaces
```
3 dhcp-range=10.11.99.2,10.11.99.253,10m

```
4 dhcp-option=6 # Don't send DNS
```
<span id="page-23-5"></span>Figure 4.5: */etc/dnsmasq.conf*

### <span id="page-23-2"></span>**4.7 Configuring graceful shutdowns**

<span id="page-23-6"></span>

If one purchases a copy of this manual, it comes with support files for executing grace-<sup>[2](#page-23-6)</sup>See the source listing, epdc- ful shutdowns. Create a directory at */var/lib/remarkable*, copy there *epdc-show-bitmap*<sup>2</sup> show-bitmap.c. and make that executable. Copy *splash-off.raw* to */var/lib/uboot* (to keep it n and make that executable. Copy *splash-off.raw* to */var/lib/uboot* (to keep it next to the other splash image).

> A systemd service will execute before shutdown to show this splash screen and vacuum the system log. Write the primary script to */var/lib/remarkable/shutdown.sh*, as shown in Figure [4.6,](#page-24-1) and set its execution bit.

> Write the contents of Figure [4.7](#page-24-2) to */etc/systemd/system/remarkable-shutdown.service* to run it as a systemd service. Then, *systemctl start remarkable-shutdown.service* and *systemctl enable remarkable-shutdown.service*.

<sup>2</sup>See the source listing, [epdc-](#page-54-0)

may fail due to a key not being available in a public keyserver. This

message can be ignored.

```
1 #!/usr/bin/env bash
2 pgrep Xorg | xargs wait
3 sleep 1
4 journalctl --vacuum-size=100M
5 /var/lib/remarkable/epdc-show-bitmap /var/lib/uboot/splash-off.raw
```
### <span id="page-24-1"></span>Figure 4.6: */var/lib/remarkable/shutdown.sh*

```
1 [Unit]
2 Description=rM shutdown helper
3
4 [Service]
5 Type=oneshot
6 RemainAfterExit=true
7 ExecStop=/var/lib/remarkable/shutdown.sh
8
9 [Install]
10 WantedBy=multi-user.target
```
<span id="page-24-2"></span>Figure 4.7: */etc/systemd/system/remarkable-shutdown.service*

## <span id="page-24-0"></span>**4.8 Fixing slow logins**

There is a bug in *systemd-logind* where *pam\_systemd.so* may prevent a login from happening. An error results stating, "pam\_systemd(login:session): Failed to create session: Input/output error." This may be fixed by disabling *pam\_systemd.so* from */etc/pam.d/systemlogin*, as shown in Figure [4.8.](#page-24-3)

```
1 ...
2 session optional pam_motd.so motd=/etc/motd
3 session optional pam_mail.so dir=/var/spool/mail standard quiet
4 --session optional pam_systemd.so
5 +#-session optional pam_systemd.so
6 session required pam_env.so user_readenv=1
```
<span id="page-24-3"></span>Figure 4.8: */etc/pam.d/system-login*

## *Desktop Environment 5*

<span id="page-26-0"></span>In the [Linux Kernel](#page-16-0) chapter, the kernel was modified to provide fast deferred IO framebuffer updates. This mechanism pushes screen updates from */dev/fb0* to the EPDC *ex post facto*. Ergo, Xorg may run without any further modifications. The window manager uses Xorg as its interface.

The desktop environment (DE) covered in this chapter is Xfce, but any DE may be used. Xfce was selected because it is relatively light, yet full-featured.

### <span id="page-26-1"></span>**5.1 Xorg**

Install Xorg through the package manager with *pacman -S xorg-server xf86-video-fbdev xf86-input-evdev*. Evdev is required to use the EMR digitizer, but libinput (installed with *xorg-server*) may be used with the other input devices.

After installation, a configuration should be written to /etc/X[1](#page-26-4)1/xorg.conf<sup>1</sup>.

Before the framebuffer can work with Xorg, it must be placed into Automatic Up-listed in the [xorg.conf](#page-48-0) appendix. date mode. Copy the *epdc-init-auto<sup>[2](#page-26-5)</sup>* program to /*var*/lib/remarkable, set its execution bit, <sup>2</sup>The source of tihs program is and run it. The screen should blank (go black), and then turn white again. listed in epdc-in and run it. The screen should blank (go black), and then turn white again.

Test Xorg by running it with *Xorg -nocursor*. The tablet's screen should blank when it is run. Inspect */var/log/Xorg.0.log* to ensure all input devices are registered.

<span id="page-26-4"></span><sup>1</sup>A sample configuration file is

<span id="page-26-5"></span>

### <span id="page-26-2"></span>**5.2 Xfce**

Install Xfce through the package manager with *pacman -S exo garcon thunar thunarvolman tumbler xfce4-appfinder xfce4-panel xfce4-session xfce4-settings xfce4-terminal xfconf xfdesktop xfwm4 xfwm4-themes*[3](#page-26-6) .

Test Xfce by forking an Xorg process, then run *xfce4-session*. Ensure the window manager loads, then log out through *Applications*→*Log Out* and disable, "Save session for future logins."

<span id="page-26-6"></span><sup>3</sup>While Xfce is available in the *xfce* metapackage, that should not be used because it bundles a power manager which may cause issues.

## <span id="page-26-3"></span>**5.3 Automatic loading**

The DE may be configured to start at boot. This process logs *root* in automatically on *tty1*, and that user's shell profile will start the X server and desktop session.

Copy the content of Figure [5.1](#page-27-0) into *~/.xserverrc*, Figure [5.2](#page-27-1) into *~/.xinitrc*, and Figure [5.3](#page-27-2) into *~/.bash\_profile*.

To configure the automatic login, it is necessary to edit the *tty1* service to log *root* in without a password. Edit */etc/systemd/system/getty.target.wants/getty@tty1.service* and change it so *agetty* performs the login, shown in Figure [5.4.](#page-27-3)

```
1 #!/bin/sh
```
2 /var/lib/remarkable/epdc-init-auto

3 exec /usr/bin/Xorg -nocursor

<span id="page-27-0"></span>Figure 5.1: *~/.xserverrc*

1 dbus-launch xfce4-session

<span id="page-27-1"></span>Figure 5.2: *~/.xinitrc*

```
1 if [[ -z $DISPLAY ]] && [[ $(tty) = /dev/tty1 ]]; then
2 startx
3 fi
```
<span id="page-27-2"></span>Figure 5.3: *~/.bash\_profile*

```
1 \ldots .
2 ExecStart=-/sbin/agetty -a root --noclear %I $TERM
3 \ldots
```
<span id="page-27-3"></span>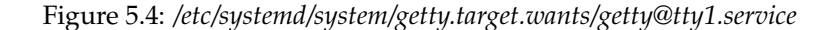

### **E-paper optimization**

A number of tweaks may be made to Xfce to perform better with the tablet's electrophoretic display. These optimizations increase the use of monochrome.

It is recommended to install the Onboard virtual keyboard with *pacman -S onboard ttf-dejavu*. The font is necessary to render Unicode glyphs used in the keys' labels. A virtual keyboard makes the following steps easier.

The default system does not have usable scrollbars because they are not shown fulltime. Run this command to edit the GTK3 setting: *gsettings set org.gnome.desktop.interface overlay-scrolling false*. Add *export GTK\_OVERLAY\_SCROLLING=0* to the beginning of *~/.xinitrc* to cover GTK2.

Set the following preferences through the GUI.

### 5.3. AUTOMATIC LOADING 19

Applications→Settings→Appearance

→Style

Select: High Contrast

 $\rightarrow$ Icons

Select: High Contrast

 $\rightarrow$ Fonts

Set Default Font: System-ui Regular Disable: Anti-aliasing Disable: Custom DPI scaling

### →Settings

Set Toolbar Style: Text Disable: Show images on buttons Disable: Show images in menus

### Applications→Settings→Desktop

→Background

Set Style: None Set Color: Solid Color, White

→Icons

Disable: Show Icon Tooltips Enable: Single click to activate items Disable: Default Icons→Removable Devices→Other Devices

Applications→Settings→File Manager Settings

→Behavior

Enable: Single click to activate items

Applications→Settings→Panel

 $\rightarrow$ Display

Set Row Size: 50 px

 $\rightarrow$ Appearance

Set Fixed Icon Size: 32 px

 $\rightarrow$ Items

Remove: Action Buttons Edit: Window Buttons Disable: Show button labels Enable: Show flat buttons Set Sorting Order: None, allow drag and drop Set Window Grouping: Never

### Applications→Settings→Window Manager

 $\rightarrow$ Style

Set Theme: Default-xhdpi Set Title Font: System-ui Bold

Applications→Settings→Window Manager Tweaks

→Compositor

Disable: Show shadows under dock windows Disable: Show shadows under regular windows

Applications→System→Xfce Terminal→Edit→Preferences

 $\rightarrow$ General

Set Cursor Shape: Underline

 $\rightarrow$ Appearance

Enable: Use system font Set Text Blinks: Never

→Colors

Set Presets: Black on White

## <span id="page-30-0"></span>**5.4 Battery charge indicator**

Since it is useful to know the state of charge, one may add a battery monitor to the Xfce panel with *xfce4-genmon-plugin*. After installing the plugin, write the battery monitor script as shown in Figure  $5.5$ , then add an indicator through the GUI with the following sequence.

Applications→Settings→Panel

 $\rightarrow$ Items

Add New Item: Generic Monitor Edit: Generic Monitor Command: /usr/sbin/battery-monitor.sh Disable: Label

```
1 #!/usr/bin/env bash
\overline{2}3 # battery-monitor.sh
4 # Prints the state of charge of the tablet's battery
5 #
6 # Parabola-rM is a free operating system for the reMarakble tablet.
7 # Copyright (C) 2020 Davis Remmel
8 #
9 # This program is free software: you can redistribute it and/or modify
10 # it under the terms of the GNU General Public License as published by
11 # the Free Software Foundation, either version 3 of the License, or
12 # (at your option) any later version.
13 +14 # This program is distributed in the hope that it will be useful,
15 # but WITHOUT ANY WARRANTY; without even the implied warranty of
16 # MERCHANTABILITY or FITNESS FOR A PARTICULAR PURPOSE. See the
17 # GNU General Public License for more details.
18 #
19 # You should have received a copy of the GNU General Public License
20 # along with this program. If not, see <https://www.gnu.org/licenses/>.
21
22 # Path for Linux 4.9
23 battpath="/sys/class/power_supply/bq27441-0"
24
25 chargenow="$(cat $battpath/charge_now)"
26 chargefull="$(cat $battpath/charge_full)"
27 status="$(cat $battpath/status)"
28
29 chargepct="$(echo $chargenow $chargefull \
30 | awk '{printf "%f", $1 / $2 * 100}' \
                     31 | cut -d'.' -f1)"
32
33 symbol=""
34 if [[ "Charging" == "$status" ]]
35 then
36 symbol=$'\u26a1' # Lightning symbol
37 fi
38
39 echo "${symbol}${chargepct}%"
```
<span id="page-31-0"></span>Figure 5.5: */usr/sbin/battery-monitor.sh*

# **Conclusion**<br>*Conclusion*<br>*F one followed every step in this manual, they should now have a system identical to*

<span id="page-32-0"></span>If one followed every step in this manual, they should now have a system identical to the Parabola-rM image. This system conveys the following features.

- Working power management with splash screens
- Fast electrophoretic display refreshing
- Graphical X11 desktop environment optimized for e-paper
- Working EMR digitizer and capacitive touchscreen
- Automatic loading of window manager
- Battery charge indicator
- Facial buttons mapped to Power, Left, Home, and Right
- USB On-the-Go (OTG) peripheral support

The following features will not work because they are incompatible with the free software currently available.

- Embedded Wi-Fi networking
- Smart Direct Memory Access  $(SDMA)^1$  $(SDMA)^1$  1For more information, see i.MX

<span id="page-32-2"></span>Linux Reference Manual, Chapter 3.7.

### <span id="page-32-1"></span>**6.1 Further reading**

These sites may be useful for someone installing GNU/Linux to i.MX6-based hardware.

- [i.MX Linux Reference Manual \(IMXLXRM\)](https://www.nxp.com/docs/en/user-guide/IMXLUG.pdf)
- [Parabola ARM Installation Guide](https://wiki.parabola.nu/ARM_Installation_Guide)
- [i.MX6 SABRE Lite—Linux on ARM](https://www.digikey.com/eewiki/display/linuxonarm/i.MX6+SABRE+Lite)
- [NXP Community Forum](https://community.nxp.com/)

## Patch: U-Boot Config

```
1 diff --git a/include/configs/zero-gravitas.h b/include/configs/zero-gravitas.h
2 index 074f171422..2a64e3651c 100644
3 --- a/include/configs/zero-gravitas.h
4 +++ b/include/configs/zero-gravitas.h
5 @@ -71,12 +71,10 @@
6 "splashimage=0x80000000\0" \
7 "splashpos=m,m\0" \
8 "active_partition=2\0" \
9 - "fallback_partition=3\0" \
10 "bootlimit=1\0"11 "por=undefined\0" \
12 - "mmcargs=setenv bootargs console=${console},${baudrate} " \
13 - "systemd.crash_reboot=true memtest " \
14 - "root=/dev/mmcblk1p${active_partition} rootwait rootfstype=ext4 quiet rw por=${po
15 + "mmcargs=setenv bootargs console=${console},${baudrate} " \
16 + "root=/dev/mmcblk1p2 rootwait rootfstype=ext4 rw por=${por};\0" \
17 "loadimage=ext4load mmc ${mmcdev}:${mmcpart} ${loadaddr} ${image}\0" \
18 "loadfdt=ext4load mmc ${mmcdev}:${mmcpart} ${fdt_addr} ${fdt_file}\0" \
19 "mmcboot=echo Booting from mmc ...; " \
20 @@ -89,41 +87,13 @@
21 "echo WARN: Cannot load the DT; " \
22 \mathbb{I} \mathbb{I}; \mathbb{I} \mathbb{I}23 "f_i" " \
24 - "fi; \0" \
25 - "memboot=echo Booting from memory...; " \
26 - "setenv bootargs console=${console},${baudrate} " \
27 - "g_mass_storage.stall=0 g_mass_storage.removable=1 " \
28 - "g_mass_storage.idVendor=0x066F g_mass_storage.idProduct=0x37FF "\
29 - "g_mass_storage.iSerialNumber=\"\" rdinit=/linuxrc; "\
30 - "bootz \{loadaddr\} \{initrd\} \\{fdt\_addr\};\0" \<br>31 - "altbootcmd=echo Running from fallback root...; "
        "altbootcmd=echo Running from fallback root...; "
32 - "run memboot; " \
33 - "if test ${bootcount} -gt 10; then " \
34 - "echo WARN: Failed too much, resetting bootcount and turning off; " \
35 - "setenv bootcount 0; " \
36 - "saveenv; " \setminus37 - "poweroff; "
38 - "fi; " \
39 - "setenv mmcpart ${fallback_partition}; " \
40 - "setenv bootargs console=${console},${baudrate} " \
41 - "root=/dev/mmcblk1p${fallback_partition} rootwait rootfstype=ext4 quiet r
42 - "systemd.log_level=debug systemd.log_target=kmsg memtest " \
43 - "log_buf_len=1M printk.devkmsg systemd.journald.forward_to_console=1; " \
44 - "run mmcboot; \0" \
45 + "fi; \0"
46
47 /* Always try to boot from memory first, in case of USB download mode */
48 #define CONFIG_BOOTCOMMAND \
49 - "if test ! -e mmc 1:1 uboot.env; then " \
50 - "saveenv; " \setminus51 - "fi; " \setminus52 - "run memboot; " \
53 "run mmcargs; " \
54 "setenv mmcpart ${active_partition}; " \
```

```
55 - "run mmcboot; " \
56 - "echo WARN: unable to boot from either RAM or eMMC; " \
57 - "setenv upgrade_available 1; " \
58 - "saveenv; " \
59 - "reset; "
60 + "run mmcboot; "
61
62 #ifdef CONFIG_BOOTDELAY
63 #undef CONFIG_BOOTDELAY
64 @@ -157,18 +127,8 @@
65 /* Environment organization */
66 #define CONFIG_ENV_SIZE SZ_8K
67
68 -#define CONFIG_ENV_IS_IN_FAT
69 -/*#define CONFIG_ENV_IS_NOWHERE*/
70 -71 -#ifdef CONFIG_ENV_IS_IN_FAT
72 -#define CONFIG_BOOTCOUNT_LIMIT
73 -#define CONFIG_BOOTCOUNT_ENV
74 -
75 -#define FAT_ENV_INTERFACE "mmc"
76 -#define FAT_ENV_DEVICE_AND_PART "1:1"
77 -#define CONFIG_FAT_WRITE
78 -#define FAT_ENV_FILE "uboot.env"
79 -#endif
80 +/*#define CONFIG_ENV_IS_IN_FAT*/
81 +#define CONFIG_ENV_IS_NOWHERE
82
83 #ifdef CONFIG_CMD_SF
84 #define CONFIG_MXC_SPI
```
## Patch: EPDC QoS

```
1 commit a50e901c0ea3270140e4dc6731952e6a166293e3
2 Author: Max Tsai <max.tsai@nxp.com>
3 Date: Tue May 28 16:06:38 2019 +0800
4
5 mx6sl - raises QoS priority to highest on EPDC reading
6 stress test can pass with 1920x1920 resolution
7
8 stress test command
9 /unit_tests/mxc_epdc_fb_test.out -n 14
10
11 diff --git a/arch/arm/boot/dts/imx6sl.dtsi b/arch/arm/boot/dts/imx6sl.dtsi
12 index c1603dad4640..e9aa8b454c86 100644
13 --- a/arch/arm/boot/dts/imx6sl.dtsi
14 +++ b/arch/arm/boot/dts/imx6sl.dtsi
15 @@ -798,6 +798,11 @@
16 clock-names = "dcp";
17 \text{status} = \text{"okay"};18 };
19 +20 + qosc: qosc@02094000 {
21 + compatible = "fsl,imx6sl-qosc";
22 + reg = <0x02094000 0x4000;
23 + };
24  }  }  }
2526 aips2: aips-bus@02100000 {
27 diff --git a/drivers/video/fbdev/mxc/mxc_epdc_fb.c b/drivers/video/fbdev/mxc/mxc_epdc_fb.c
28 index 1497f728468e..d4f4778377e7 100644
29 --- a/drivers/video/fbdev/mxc/mxc_epdc_fb.c
30 +++ b/drivers/video/fbdev/mxc/mxc_epdc_fb.c
31 @@ -56,6 +56,16 @@
32
33 #include "epdc_regs.h"
34
35 +#define QOS_ENABLE
36 +/\star37 + \times MMDC_MAARCR[ARCR_RCH_EN] = 1 by default
38 + \times Q \circ S = V F' is real time access
39 + \star/40 +#ifdef QOS_ENABLE
41 +#include <linux/of_address.h>
42 +#define QOS_EPDC_OFFSET 0x1400 // 0x1400 for 6SL, 0x1800 for 6SLL
43 +#endif
44 +
45 /*
46 * Enable this define to have a default panel
47 * loaded during driver initialization
48 @@ -221,6 +231,9 @@ struct mxc_epdc_fb_data {
49 dma_cookie_t cookie;
50 struct scatterlist sg[2];
51 struct mutex pxp_mutex; /* protects access to PxP */
52 +#ifdef QOS_ENABLE
53 + void __iomem *qos_base;
54 +#endif
```

```
55 };
56
57 struct waveform_data_header {
58 @@ -1177,6 +1190,12 @@ static void epdc_init_settings(struct mxc_epdc_fb_data *fb_data)
            __raw_writel(fb_data->working_buffer_phys, EPDC_WB_ADDR);
60 __raw_writel(fb_data->working_buffer_phys, EPDC_WB_ADDR_TCE);
61
62 +#ifdef QOS_ENABLE
63 + u32 ot_wr, ot_rd;
64 + ot_wr = __raw_readl(fb_data->qos_base + QOS_EPDC_OFFSET + 0xd0);
65 + ot_rd = __raw_readl(fb_data->qos_base + QOS_EPDC_OFFSET + 0xe0);
66 + dev dbg(fb data->dev, "EPDC OoS wr 0x%x, rd 0x%x\n", ot wr, ot rd);
67 +#endif
68 /* Disable clock */<br>69 clk disable unprepa
            clk_disable_unprepare(fb_data->epdc_clk_axi);
70 clk_disable_unprepare(fb_data->epdc_clk_pix);
71 @@ -4746,6 +4765,31 @@ int mxc_epdc_fb_probe(struct platform_device *pdev)
72
73 clk_prepare_enable(fb_data->epdc_clk_axi);
74 val = __raw_readl(EPDC_VERSION);
75 +
76 +#ifdef QOS_ENABLE
77 + /* axi clock must enable for EPDC QoS access */
78 + u32 ot_wr, ot_rd;
79 + struct device_node *np = of_find_compatible_node(NULL, NULL, "fsl,imx6sl-qosc");<br>80 + if ('np)
            if (!np)81 + return -EINVAL;
82 + fb_data->qos_base = of_iomap(np, 0);
83 + WARN_ON(!fb_data->qos_base);
84 + \frac{\text{raw\_writel}(0, \text{fb\_data} > \text{qos\_base})}{\text{raw\_writel}(0, \text{fb\_data} > \text{qos\_base} + 0 \times 40) :} /* disable clkgate&soft_reset */
            s \text{is} \text{is} \text{is} \text{is} \text{is} \text{is} \text{is} \text{is} \text{is} \text{is} \text{is} \text{is} \text{is} \text{is} \text{is} \text{is} \text{is} \text{is} \text{is} \text{is} \text{is} \text{is} \text{is} \text{is} \text{is} \text{is} \text{is} 86 + _____raw_writel(0, fb_data->qos_base + QOS_EPDC_OFFSET); /* Disable clkgate & soft_rese
87 + ot\_wr = \_\_raw\_readl (fb\_data \rightarrow qos\_base + QOS\_EPDC\_OFFSET + 0xd0);88 + ot_rd = __raw_readl(fb_data->qos_base + QOS_EPDC_OFFSET + 0xe0);
89 + dev_dbg(fb_data->dev, "EPDC QoS wr 0x%x, rd 0x%x\n", ot_wr, ot_rd);
90 +
91 + /*92 + __raw_writel(0x0f020f22, fb_data->qos_base + QOS_EPDC_OFFSET + 0xd0);
93 +94 + __raw_writel(0x0f020f22, fb_data->qos_base + QOS_EPDC_OFFSET + 0xe0);
95 + ot\_wr = \_\_raw\_readl(fb\_data->qos\_base + QOS\_EPDC\_OFFSET + 0xd0);96 + ot_rd = __raw_readl(fb_data->qos_base + QOS_EPDC_OFFSET + 0xe0);
97 + dev_dbg(fb_data->dev, "EPDC QoS wr 0x%x, rd 0x%x\n", ot_wr, ot_rd);
98 +#endif
99 +
100 clk_disable_unprepare(fb_data->epdc_clk_axi);
101 fb_data->rev = ((val & EPDC_VERSION_MAJOR_MASK) >>
102 EPDC_VERSION_MAJOR_OFFSET) * 10
```
## Patch: EPDC SW Reset

```
1 From 77f3582c541d91ff864cf7e5ebbaf288daf8dcda Mon Sep 17 00:00:00 2001
2 From: Max Tsai <max.tsai@nxp.com>
3 Date: Fri, 31 May 2019 16:05:11 +0800
4 Subject: [PATCH] 6SL EPDC - Change SW reset flow can make it work.
 5
6 - -7 arch/arm/boot/dts/imx6sl.dtsi | 4 +-
8 drivers/video/fbdev/mxc/mxc_epdc_fb.c | 341 +++++++++++++++++++++++++++++++++-
9 2 files changed, 339 insertions(+), 6 deletions(-)
10
11 diff --git a/arch/arm/boot/dts/imx6sl.dtsi b/arch/arm/boot/dts/imx6sl.dtsi
12 index c1603dad4640..d1e499729420 100644
13 --- a/arch/arm/boot/dts/imx6sl.dtsi
14 +++ b/arch/arm/boot/dts/imx6sl.dtsi
15 @@ -772,8 +772,8 @@
16 compatible = "fsl,imx6sl-epdc", "fsl,imx6dl-epdc";
17 reg = \langle 0 \times 02014000 \times 0 \times 4000 \rangle;
18 interrupts = <0 97 IRQ_TYPE_LEVEL_HIGH>;
19 - clocks = <&clks IMX6SL_CLK_EPDC_AXI>, <&clks IMX6SL_CLK_EPDC_PIX>;
20 - clock-names = "epdc_axi", "epdc_pix";
21 + clocks = <&clks IMX6SL_CLK_EPDC_AXI>, <&clks IMX6SL_CLK_EPDC_PIX>, <&clk
22 + clock-names = "epdc_axi", "epdc_pix", "epdc_pix_podf";
23 \vert ;
24
25 lcdif: lcdif@020f8000 {
26 diff --git a/drivers/video/fbdev/mxc/mxc_epdc_fb.c b/drivers/video/fbdev/mxc/mxc_epdc_fb.c
27 index 1497f728468e..5c7dc925fb2a 100644
28 --- a/drivers/video/fbdev/mxc/mxc_epdc_fb.c
29 +++ b/drivers/video/fbdev/mxc/mxc_epdc_fb.c
30 @@ -20,7 +20,6 @@
31 * Based on STMP378X LCDIF<br>32 * Copyright 2008 Embedded
\begin{array}{ccc} 32 & \star & \text{Copyright } 2008 \text{ Embedded} \text{ Alley} \text{ Solutions, Inc} \text{ All Rights Research.} \\ \times / & \end{array}* /
34 -
35 #include <linux/busfreq-imx.h>
36 #include <linux/module.h>
37 #include <linux/kernel.h>
38 @@ -56,6 +55,8 @@
39
40 #include "epdc_regs.h"
41
42 +#define SW_RESET
43 +
44 /*
45 * Enable this define to have a default panel
46 * loaded during driver initialization
47 @@ -221,6 +222,9 @@ struct mxc_epdc_fb_data {
48 dma_cookie_t cookie;
49 struct scatterlist sg[2];
50 struct mutex pxp_mutex; /* protects access to PxP */
51 +
52 + bool in_recovery;
53 + bool is_drop_updates;
54 };
```

```
56 struct waveform_data_header {
 57 @@ -254,6 +258,23 @@ struct mxcfb_waveform_data_file {
 58 u32 *data; /* Temperature Range Table + Waveform Data */
 59 };
 60
 61 + static struct fb_videomode virtual_test_mode = {
 62 + .name="E60_V110",
 63 + .refresh=85,<br>64 + .xres=1920,
                      .xres=1920,
 65 + .yres=1440,
 66 + .pixclock=160000000,
 67 + .left_margin=36,<br>68 + .right margin=24
                      68 + .right_margin=248,
 69 + .upper_margin=4,
 70 + .lower_margin=8,
 71 + .hsync len=52,
 72 + .vsync_len=1,
 73 + .\text{sync}=0\text{,}74 + .vmode=FB_VMODE_NONINTERLACED,
75 + .flag=0,
76 +};77 +
78 static struct fb_videomode e60_v110_mode = {
79 .name = "E60_V110",
80 .refresh = 50,
 81 @@ -323,6 +344,19 @@ static struct fb_videomode e97_v110_mode = {
 82 };
 83
 84 static struct imx_epdc_fb_mode panel_modes[] = {
 85 + {\color{white}200000000}} \begin{picture}(20,20) \put(0,0){\line(1,0){100}} \put(15,0){\line(1,0){100}} \put(15,0){\line(1,0){100}} \put(15,0){\line(1,0){100}} \put(15,0){\line(1,0){100}} \put(15,0){\line(1,0){100}} \put(15,0){\line(1,0){100}} \put(15,0){\line(1,0){100}} \put(15,0){\line(1,0){100}} \put(15,0){\line(1,0){100}} \put86 + &\text{virtual_test_model}87 +<br>
88 +<br>
89 +<br>
10,<br>
10,<br>
10,<br>
10,<br>
10,<br>
10,<br>
10,<br>
10,<br>
10,<br>
10,<br>
10,<br>
10,<br>
10,<br>
10,<br>
10,<br>
10,<br>
10,<br>
10,<br>
10,<br>
10,<br>
10,<br>
10,<br>
10,<br>
10,<br>
10,<br>
10,<br>
10,<br>
10,<br>
10,* 110110011 *<br>/* sdoed_width */<br>/
 89 + 20, \frac{1}{2}, \frac{1}{2}, \frac{1}{2}, \frac{1}{2}, \frac{1}{2}, \frac{1}{2}, \frac{1}{2}, \frac{1}{2}, \frac{1}{2}, \frac{1}{2}, \frac{1}{2}, \frac{1}{2}, \frac{1}{2}, \frac{1}{2}, \frac{1}{2}, \frac{1}{2}, \frac{1}{2}, \frac{1}{2}, \frac{1}{2}, \\begin{array}{ccccccccc} 90 & + & & & 10\,, & & & \text{/* sdoez\_width *} \,, \\ 91 & + & & & 20\,, & & & \text{/* sdoez\_delay *} \end{array}91 + 20, \frac{1}{2}, \frac{1}{2}, \frac{1}{2}, \frac{1}{2}, \frac{1}{2}, \frac{1}{2}, \frac{1}{2}, \frac{1}{2}, \frac{1}{2}, \frac{1}{2}, \frac{1}{2}, \frac{1}{2}, \frac{1}{2}, \frac{1}{2}, \frac{1}{2}, \frac{1}{2}, \frac{1}{2}, \frac{1}{2}, \frac{1}{2}, \frac\begin{array}{ccc} 92 + 972, & \nearrow \star \text{ GDCLK\_HP} \ \star/ \\ 93 + 721, & \nearrow \star \text{ GDSP\_OFF} \end{array}7 * GDSP_OFF * /94 + 0, / * GDOE_OFF */<br>95 + 71, / * gdclk_offs
 95 + 71, \frac{1}{2} \frac{1}{2} \frac{1}{2} \frac{1}{2} \frac{1}{2} \frac{1}{2} \frac{1}{2} \frac{1}{2} \frac{1}{2} \frac{1}{2} \frac{1}{2} \frac{1}{2} \frac{1}{2} \frac{1}{2} \frac{1}{2} \frac{1}{2} \frac{1}{2} \frac{1}{2} \frac{1}{2} \frac{1}{2} \frac{1}{2} \\begin{array}{ccccc} & & 1, & & \end{array} \hspace{2cm} \mbox{\hspace{1cm}} \mbox{\hspace{1cm}} \mbox97 + },
 98 {
99 &e60_v110_mode,
100 4, \times vscan_holdoff \star/
101 @@ -413,6 +447,8 @@ static void do_dithering_processing_Y4_v1_0(
102 unsigned long update_region_stride,
103 int *err_dist);
104
105 +static void epdc_recover(struct mxc_epdc_fb_data *fb_data);
106 +107 #ifdef DEBUG
108 static void dump_pxp_config(struct mxc_epdc_fb_data *fb_data,<br>109 struct pxp_config_data_*pxp_confi
                                                            struct pxp_config_data *pxp_conf)
110 @@ -605,7 +641,7 @@ static void dump_pending_list(struct mxc_epdc_fb_data *fb_data)
111 {
```
55

```
112 struct update_desc_list *plist;
113
114 - dev_info(fb_data->dev, "Queue:\n");
115 + dev_info(fb_data->dev, "Pending Queue:\n");
116 if (list_empty(&fb_data->upd_pending_list))
117 dev_info(fb_data->dev, "Empty");
118 list_for_each_entry(plist, &fb_data->upd_pending_list, list)
119 @@ -616,6 +652,7 @@ static void dump_all_updates(struct mxc_epdc_fb_data *fb_data)
120 \frac{1}{20}121 dump_free_list(fb_data);
122 dump_queue(fb_data);
123 + dump pending list(fb data);
124 dump_collision_list(fb_data);
125 dev_info(fb_data->dev, "Current update being processed:\n");
126 if (fb_data->cur_update == NULL)
127 @@ -1014,10 +1051,26 @@ static void epdc_init_settings(struct mxc_epdc_fb_data *fb_data)
128 __raw_writel(EPDC_CTRL_SFTRST, EPDC_CTRL_SET);
129 while (!(__raw_readl(EPDC_CTRL) & EPDC_CTRL_CLKGATE))
130 ;
131 - __raw_writel(EPDC_CTRL_SFTRST, EPDC_CTRL_CLEAR);
132
133 + \frac{1}{34} + \frac{1}{34} + \frac{1}{34} + \frac{1}{34} + \frac{1}{34} + \frac{1}{34} + \frac{1}{34} + \frac{1}{34} + \frac{1}{34} + \frac{1}{34} + \frac{1}{34} + \frac{1}{34} + \frac{1}{34} + \frac{1}{34} + \frac{1}{34} + \frac{1}{34} + \frac{1}{3udelay(200);135 +
136 + / *<br>137 + *
137 + * synchronization from system clock to pixel clock of 138 + * underrun flag has not included a sw reset.
              * underrun flag has not included a sw reset.
139 + * Due to the gap between sw_reset_sys_clock and<br>140 + * sw rest pixel clock, there maybe one underrun
140 + \star sw_rest_pixel_clock, there maybe one underrun flag<br>141 + \star after sw reset sys clock then remain to next resta
141 + * after sw_reset_sys_clock then remain to next restart<br>142 + * due to the lack of sw reset for the crossing signals
              * due to the lack of sw_reset for the crossing signals.
143 + * This unexpected residual underrun flag will cause
144 + * the lock-up after restart.<br>145 + * change the restart flow to
              * change the restart flow to release clock before
146 + \star release sw_reset to workaround the issue.<br>147 + \star/\begin{array}{rl} 147 & + \\ 148 & \end{array}1* Enable clock gating (clear to enable) */
149 __raw_writel(EPDC_CTRL_CLKGATE, EPDC_CTRL_CLEAR);
150 + udelay(100);
151 + __raw_writel(EPDC_CTRL_SFTRST, EPDC_CTRL_CLEAR);
152 while (__raw_readl(EPDC_CTRL) & (EPDC_CTRL_SFTRST | EPDC_CTRL_CLKGATE))
153 ;
154
155 @@ -2401,6 +2454,10 @@ static void epdc_submit_work_func(struct work_struct *work)
156 int *err_dist;<br>157 int ret:
             int ret;
158
159 + /* just drop out when reset */
160 + if (fb_data->is_drop_updates)
161 + return 0;
162 +163 /* Protect access to buffer queues and to update HW */
164 mutex_lock(&fb_data->queue_mutex);
165
166 @@ -3197,6 +3254,10 @@ int mxc_epdc_fb_wait_update_complete(struct mxcfb_update_marker_data *marker_dat
167 if (!ret) {
168 dev_err(fb_data->dev,
```
31

```
169 \blacksquare Timed out waiting for update completion\n");
170 +#ifdef SW_RESET
171 + /* \t{controller locked-up recovery the HW */\n172 + \t{endc recovery(rfh data)}.epdc_recover(fb_data);
173 +#endif
174 return -ETIMEDOUT;
175 }
176
177 @@ -3274,6 +3335,10 @@ static int mxc_epdc_fb_ioctl(struct fb_info *info, unsigned int cmd,
178 {
179 struct mxcfb_update_data upd_data;
180
181 + \frac{1}{182} + \frac{1}{182} + \frac{1}{182} + \frac{1}{182} + \frac{1}{182} + \frac{1}{182} + \frac{1}{182} + \frac{1}{182} + \frac{1}{182} + \frac{1}{182} + \frac{1}{182} + \frac{1}{182} + \frac{1}{182} + \frac{1}{182} + \frac{1}{182} + \frac{1}{if (g_fb_data->is_drop_updates)
183 + return 0;
184 +
185 if (mutex_lock_interruptible(&hard_lock) < 0)
186 return -ERESTARTSYS;
187
188 @@ -3451,9 +3516,14 @@ void mxc_epdc_fb_flush_updates(struct mxc_epdc_fb_data *fb_data)
189 /* Wait for any currently active updates to complete */
                  ret = wait_forjcompletion_timeout(&fb_data->updates_done,
191 msecs_to_jiffies(8000));
192 - if (!ret)
193 + if (!ret) {
194 dev_err(fb_data->dev,
195 "Flush updates timeout! ret = 0x\frac{8}{x}\ln", ret);
196 +#ifdef SW_RESET
197 + /* Recover EPDC */<br>198 + endc recover (fb day
                         epdc_recover(fb_data);
199 +#endif
200 +201
202 mutex_lock(&fb_data->queue_mutex);
203 fb_data->waiting_for_idle = false;
204 @@ -3611,6 +3681,7 @@ static bool is_free_list_full(struct mxc_epdc_fb_data *fb_data)
205 return false;
206 }
207
208 +
209 static irqreturn_t mxc_epdc_irq_handler(int irq, void *dev_id)
210 {
211 struct mxc\_epdc_fb\_data *fb\_data = dev_id;212 @@ -3661,6 +3732,8 @@ static irqreturn_t mxc_epdc_irq_handler(int irq, void *dev_id)
213 epdc_eof_intr(false);
214 epdc_clear_eof_irq();
215 complete(&fb_data->eof_event);
216 + if (fb_data->in_recovery)
217 + return IRQ_HANDLED;
218 \qquad \qquad \}219
220 /*
221 @@ -4480,6 +4553,263 @@ static const struct of_device_id imx_epdc_dt_ids[] = {
222 };
223 MODULE_DEVICE_TABLE(of, imx_epdc_dt_ids);
224
225 +static void drop_all_upates(struct mxc_epdc_fb_data *fb_data)
```

```
226 +227 + struct update_data_list *collision_update, *temp_update;
228 + struct update_marker_data *next_marker, *temp_marker;<br>229 + struct update desc list *next desc, *temp_desc;
          struct update_desc_list *next_desc, *temp_desc;
230 +
231 + struct update_data_list *plist;<br>232 + int colli_count = 0, free_count
          int colli_count = 0, free_count = 0;;
233 +
234 + list_for_each_entry(plist, &fb_data->upd_buf_free_list, list)
235 + free_count++;
236 +237 + /* Clean-up collision list */<br>238 + list for each entry safe(coll)
          list_for_each_entry_safe(collision_update, temp_update,
239 + &fb_data->upd_buf_collision_list, list) {
240 +
241 + dev_dbg(fb_data->dev, "Flushing collision update!\n");
242 + if (collision update->update desc) {
243 + list_del_init(&collision_update->update_desc->list);
244 + kfree(collision_update->update_desc);
245 +246 + collision_update->update_desc = NULL;
247 + list_del_init(&collision_update->list);
248 + /* Add to free buffer list */
249 + list_add_tail(&collision_update->list,
250 + \& fb_data->upd_buf_free_list);
251 + colli_count++;
252 + }
253 +
254 + /* clean-up pending update list */<br>255 + list for each entry safe (next desc
          list_for_each_entry_safe(next_desc, temp_desc,
256 + &fb_data->upd_pending_list, list) {
257 + list_del_init(&next_desc->list);
258 + kfree(next_desc);
259 + }
260 + \frac{1}{x} Clean-up current update and any queued in upd_buf_queue \frac{x}{10}<br>261 + if (fb_data->cur_update == NULL) {
          if (fb_data->cur\_update == NULL) {
262 + /* Process next item in update list */
263 + if (!list_empty(&fb_data->upd_buf_queue)) {
264 + fb_data->cur_update =
265 + list_entry(fb_data->upd_buf_queue.next,
266 + struct update_data_list, list);
267 + list_del_init(&fb_data->cur_update->list);
268 +269 +270 + while (fb_data->cur_update != NULL) {
271 +272 + list_for_each_entry_safe(next_marker, temp_marker,
273 + &fb_data->cur_update->update_desc->upd_marker_list,
274 + upd_list) {
275 +
276 +<br>277 +<br>277 +<br>277 +<br>279 +<br>279 +<br>279 +<br>279 +<br>270 +<br>270 +<br>270 +<br>270 +<br>271 +<br>270 + 2<br>271 + 210 + 2<br>
                         list_del_init(&next_marker->upd_list);
278 + list_del_init(&next_marker->full_list);
279 +280 + /* Signal completion of update */
281 + dev_info(fb_data->dev,
282 + "Signaling marker (cancelled) %d\n",
```
### 34 APPENDIX C. PATCH: EPDC SW RESET

```
283 + next_marker->update_marker);
284 + kfree(next_marker);
285 +286 +
287 + \frac{1}{x} Free marker list and update descriptor \frac{x}{x}288 + kfree(fb_data->cur_update->update_desc);
289 + fb_data->cur_update->update_desc = NULL;
290 + /* Add to free buffer list */<br>291 + list add tail (& fb data->cur u
                 list_add_tail(&fb_data->cur_update->list,
292 + \& fb_data->upd_buf_free_list);
293 + /* Process next item in update list */<br>294 + if (!list empty(&fb data->upd buf queue
                  if (!list_empty(&fb_data->upd_buf_queue)) {
295 + fb_data->cur_update =
296 + list_entry(fb_data->upd_buf_queue.next,
297 + struct update_data_list, list);
298 + list_del_init(&fb_data->cur_update->list);
299 +300 + else {
301 + /* Clear current update */<br>302 + fb data->cur update = NULL
                         fb\_data->cur\_update = NULL;303 + }
304 +305 +306 + /* Clean-up full_marker_list */<br>307 + list for each entry safe (next m)
          list_for_each_entry_safe(next_marker, temp_marker,
308 + &fb_data->full_marker_list,
309 + full_list) {
310 +311 + /* Found marker to signal - remove from list */<br>312 + list del init (spext marker->full list):
                  list_del_init(&next_marker->full_list);
313 +
314 + /* Signal completion of update */<br>315 + dev info (fb data->dev. "Signaling")
                  dev_info(fb_data->dev, "Signaling marker %d\n",
316 + next_marker->update_marker);
317 + if (next_marker->waiting)
318 + complete(&next_marker->update_completion);
319 + else
320 + kfree(next marker);
321 +322 + dev_dbg(fb_data->dev, "cur_update 0x%p, free %d, colli %d\n",
323 + fb_data->cur_update,
324 +<br>325 +<br>325 +<br>326colli_count);
326 +}
327 +
328 +/* routine to recover EPDC */
329 +static void epdc_recover(struct mxc_epdc_fb_data *fb_data)
330 +{
331 + struct mxcfb_update_data update;
332 + \text{int} \text{ret} = 0;<br>333 + \text{struct} \text{clk} *333 + struct clk * pixel_clk_src;<br>334 + int i:
          int i;
335 +
336 + dev_info(fb_data->dev, "In epdc_recover routine.\n");
337 +
338 + if (fb_data->in_recovery) {
339 + return;
```

```
340 + }
341 +
342 + fb_data->is_drop_updates = true;
343 +344 + pixel_clk_src = clk_get(fb_data->dev, "epdc_pix_podf");
345 + if (IS_ERR(pixel_clk_src)) {
346 + dev_info(fb_data->dev, "Unable to get EPDC pixel source clk."
347 + "err = 6\ln, (int)pixel_clk_src);
348 + 1349 +
350 + /* disable IRQ and stop receiving updates */<br>351 + disable irq(fb data->epdc irq);
           disable irq(fb data->epdc irq);352 + fb_data->in_recovery = true;
353 +
354 + /* Enable clocks to access EPDC regs */<br>355 + clk prepare enable (fb data->epdc clk ax
           clk_prepare_enable(fb_data->epdc_clk_axi);
356 + clk prepare enable(fb data->epdc clk pix);
357 +
358 + dev_err(fb_data->dev, "Before EPDC reset\n");
359 + dump_epdc_reg();
360 + dev_info(fb_data->dev, " LUT_status=0x%08x/0x%08x\n",
361 + __raw_readl(EPDC_STATUS_LUTS), __raw_readl(EPDC_STATUS_LUTS2));
362 +363 + /* lock queues */<br>364 + mutex lock (% fb da
           mutex_lock(&fb_data->queue_mutex);
365 + /* check if TCE is still running using FRAME_END IRQ */<br>366 + init_completion(&fb_data->eof_event);
           init_completion(&fb_data->eof_event);
367 + __raw_writel(EPDC_IRQ_FRAME_END_IRQ, EPDC_IRQ_MASK);
368 + __raw_writel(0xFFFFFFFF, EPDC_IRQ_MASK1_CLEAR);
369 + __raw_writel(0xFFFFFFFF, EPDC_IRQ_MASK2_CLEAR);
370 + enable_irq(fb_data->epdc_irq);
371 +
372 + ret = wait_for_completion_timeout(&fb_data->eof_event,
373 + msecs_to_jiffies(50));
374 + if (!ret) {
375 + dev_info(fb_data->dev, "TCE is not active.!\n");
376 + } else {
377 + /* TCE is active so don't reset during VSHOLD_OFF period */<br>378 + udelay(fb_data->eof_sync_period);
                   udelay(fb_data->eof_sync_period);
379 +380 + disable_irq(fb_data->epdc_irq);
381 +
382 + if (!IS_ERR(pixel_clk_src)) {
383 + clk_disable_unprepare(pixel_clk_src);
384 + }
385 +
386 + /* Hold EPDC under Reset until we clean-up */
           __raw_writel(EPDC_CTRL_SFTRST | EPDC_CTRL_CLKGATE, EPDC_CTRL_SET);
388 +
389 + /* Disable clock */<br>390 + clk disable unprepa
           clk_disable_unprepare(fb_data->epdc_clk_axi);
391 + clk_disable_unprepare(fb_data->epdc_clk_pix);
392 +
393 + drop_all_upates(fb_data);
394 +
395 + /* set flags appropriate state */
396 + fb_data->order_cnt = 0;
```
35

```
397 + fb_data->updates_active = false;
398 + fb_data->luts_complete_wb = \sim (0x0ull);
399 +
400 + for (i = 0; i < fb_ data \rightarrow num_ luts; i++)401 + fb_data->lut_update_order[i] = 0;
402 + fb_data->epdc_colliding_luts = 0;
403 +404 + \frac{1}{2} /* Signal completion if submit workqueue needs a LUT */<br>405 + if (fb data->waiting for lut II fb data->waiting for w
             if (fb_data->waiting_for_lut || fb_data->waiting_for_wb) {
406 + complete(&fb_data->update_res_free);
407 + fb_data->waiting_for_lut = false;
408 + fb data->waiting for wb = false;
409 + }
410 +
411 + /* Signal completion if LUT15 free and is needed */<br>412 + if (fb data->waiting for lut15) {
             if (fb_data->waiting_for_lut15) {
413 + complete(&fb data->lut15 free);
414 + fb_data->waiting_for_lut15 = false;
415 +416 + if (fb_data->waiting_for_idle) {
417 + complete(&fb_data->updates_done);
418 + fb_data->waiting_for_idle = false;
419 + \longrightarrow420 +
421 + \overline{\smash{\big)}\times} unlock queue \overline{\smash{\big)}\times}<br>422 + mutex unlock (& fb d)
             mutex_unlock(&fb_data->queue_mutex);
423 +424 + if (!IS_ERR(pixel_clk_src)) {
425 + clk_prepare_enable(pixel_clk_src);
426 + }
427 +
428 + /* recover HW - reset and init again */<br>429 + ends init settings (fb data):
             epdc_init_settings(fb_data);
430 +431 + enable_irq(fb_data->epdc_irq);
432 +
433 + /* Now, request full screen update */<br>434 + memset (&update, 0x0, size of (struct mx)
             memset(&update, 0x0, sizeof(struct mxcfb_update_data));
435 + update.update_region.left = 0;
436 + update.update_region.width = fb_data->epdc_fb_var.xres;
437 + update.update_region.top = 0;
438 + update.update_region.height = fb_data->epdc_fb\_var.yres;<br>439 + update.update mode = UPDATE MODE FULL;
             update.update_mode = UPDATE_MODE_FULL;
440 + update.temp = TEMP_USE_AMBIENT;
441 + update.waveform_mode = fb_data->wv_modes.mode_gc4;
442 + update.update_marker = 0;
443 + update.flags = 0;
444 +
445 + mxc_epdc_fb_send_update(&update, (struct fb_info *)fb_data);
\begin{array}{cc} 446 & + \\ 447 & + \end{array}447 + / /* restore driver to operational state before returning */<br>448 + fb data->in recovery = false:
             fb\_data\rightarrow in\_recovery = false;449 +
450 + fb_data->is_drop_updates = false;
451 +452 +
453 +static ssize_t store_reset(struct device *device,
```

```
454 + struct device_attribute *attr,<br>455 + struct const char *buf, size t count)
                                      const char *buf, size_t count)
456 +457 + struct fb_info *info = dev_get_drvdata(device);<br>458 + struct mxc_epdc_fb_data *fb_data = (struct mxc_
             \text{struct } \text{mxc\_epdc\_fb\_data *fb\_data = (struct } \text{mxc\_epdc\_fb\_data *}) \text{info;}459 + epdc_recover(fb_data);
460 + return count;
461 +462 +463 +static ssize_t show_reset(struct device *dev, struct device_attribute *attr, char *buf)
464 +465 + struct fb_info *info = dev_get_drvdata(dev);<br>466 + struct mxc_epdc_fb_data *fb_data = (struct m
466 + struct mxc_epdc_fb_data *fb_data = (struct mxc_epdc_fb_data *)info;<br>467 + int count = 0;
             int count = 0;468 + struct update_data_list *plist;<br>469 + //dump epdc reg():
             //dump_epdc_reg();
470 + dump all updates (fb data);
471 + \frac{1}{2} /* Count buffers in free buffer list */<br>472 + list for each entry (plist, *fb data->ups
            472 + list_for_each_entry(plist, &fb_data->upd_buf_free_list, list)
473 + count++;
474 + dev_info(fb_data->dev, "Free list count: d\ln", count);<br>475 + return 0;
             return 0;
476 +}
477 +
478 +static struct device_attribute epdc_attrs[] = {
479 + __ATTR(reset, S_IRUGO|S_IWUSR, show_reset, store_reset),
480 + \};481 +
482 int mxc_epdc_fb_probe(struct platform_device *pdev)
483 {
484 int ret = 0;
485 @@ -4933,6 +5263,9 @@ int mxc_epdc_fb_probe(struct platform_device *pdev)
             if (device_create_file(info->dev, &fb_attrs[0]))
487 dev_err(&pdev->dev, "Unable to create file from fb_attrs\n");
\begin{array}{rcl} 488 \\ 489 & + \end{array}if (device_create_file(&pdev->dev, &epdc_attrs[0]))
490 + dev_err(&pdev->dev, "Unable to create file from epdc_attrs\n");
491 +
492 fb_data->cur_update = NULL;
493
494 mutex_init(&fb_data->queue_mutex);
495 --
496 2.14.2
```
37

## *xorg.conf D*

<span id="page-48-0"></span>

```
1 Section "ServerLayout"<br>2 Identifier
2 Identifier "reMarkable Tablet RM100"
3 Screen 0 "Screen0"
4 InputDevice "wacom" "CorePointer"
5 EndSection
6
7 Section "ServerFlags"
8 Option "BlankTime" "0"
9 Option "StandbyTime" "0"
10 Option "SuspendTime" "0"
11 Option "OffTime" "0"
12 EndSection
13
14 Section "Monitor"
15 Identifier "Monitor0"
16 DisplaySize 210 158 # mm, sets DPI
17 Modeline "1872x1404_30.00" 104.26 1872 1960 2152 2432 1404 1405 \
18 1408 1429 -HSync +Vsync
19 Option "PreferredMode" "1872x1404_30.00"
20 EndSection
21
22 Section "Screen"
23 Identifier "Screen0"
24 Monitor "Monitor0"
25 Device "epdc0"
26 DefaultDepth 16
27 SubSection "Display"
28 Depth 16
29 Modes "1872x1404_30.00"
30 EndSubSection
31 EndSection
32
33 Section "Device"
34 Identifier "epdc0"
35 Driver "fbdev"
36 Option "fbdev" "/dev/fb0"
37 Option "Rotate" "CW"
38 EndSection
39
40 Section "InputDevice"
41 Identifier "wacom"
42 Driver "evdev"
43 Option "Protocol" "Auto"
44 Option "Device" "/dev/input/event0"
45 Option "SwapAxes" "1"
46 Option "InvertY" "1"
47 EndSection
48
49 Section "InputClass"
50 Identifier "touchscreen"
51 MatchIsTouchscreen "on"
52 MatchDevicePath "/dev/input/event1"
53 Driver "libinput"
54 Option "CalibrationMatrix" "-1 0 1 0 -1 1 0 0 1" # Rot 180
```
 EndSection Section "InputClass" Identifier "facialbuttons" MatchIsKeyboard "on" MatchDevicePath "/dev/input/event2" Driver "libinput" EndSection

## *epdc-init-auto.c E*

```
1 / *2 epdc-init-auto.c
3 Initializes the EPDC framebuffer into a deferred-IO automatic-update
4 \mod 95
6 Parabola-rM is a free operating system for the reMarakble tablet.
7 Copyright (C) 2020 Davis Remmel
8
9 This program is free software: you can redistribute it and/or modify
10 it under the terms of the GNU General Public License as published by
11 the Free Software Foundation, either version 3 of the License, or
12 (at your option) any later version.
13
14 This program is distributed in the hope that it will be useful,
15 but WITHOUT ANY WARRANTY; without even the implied warranty of
16 MERCHANTABILITY or FITNESS FOR A PARTICULAR PURPOSE. See the
17 GNU General Public License for more details.
18
19 You should have received a copy of the GNU General Public License
20 along with this program. If not, see <https://www.gnu.org/licenses/>.
21 * /2223 #include <sys/ioctl.h>
24 #include <linux/fb.h>
25 #include <sys/types.h>
26 #include <sys/stat.h>
27 #include <fcntl.h>
28 #include <sys/mman.h>
29 #include "mxcfb.h"
30 #include <stdio.h>
31
32 int main()
33 {
34 int ret;
35 int fb = open("/dev/fb0", O_RDWR);
36 struct fb_var_screeninfo vinfo;
37 ret = ioctl(fb, FBIOGET_VSCREENINFO, &vinfo);
38 if (0 != ret) {
39 fprintf(stderr, "FBIOGET_VSCREENINFO failed with error "
40 "%d, aborting\n", ret);
41 return 1;
42 }
43
44 vinfo.xres = 1872;
45 vinfo.yres = 1404;
46 vinfo.pixclock = 160000000;
47 vinfo.left_margin = 32;
48 vinfo.right_margin = 326;
49 vinfo.upper_margin = 4;
50 vinfo.lower_margin = 12;
51 vinfo.hsync_len = 44;
52 vinfo.vsync_len = 1;
53 vinfo.sync = 0;
54 vinfo.vmode = FB_VMODE_NONINTERLACED;
```

```
55 vinfo.accel_flags = 0;
56 vinfo.activate = FB_ACTIVATE_FORCE;
57
58 // Put screen info. Sometimes this fails when trying to set the
59 // pixclock. This may be a bug in the driver's arithmetic.
60 ret = ioctl(fb, FBIOPUT_VSCREENINFO, &vinfo);
61 if (0 != ret) {
62 fprintf(stderr, "FBIOPUT_VSCREENINFO failed with error "
63 "%d, attempting to reset pixclock\n", ret);
64 vinfo.pixclock = 6250;
65 ioctl(fb, FBIOPUT_VSCREENINFO, &vinfo);
66 vinfo.pixclock = 160000000;
67 ret = ioctl(fb, FBIOPUT_VSCREENINFO, &vinfo);
68 if (0 != ret) {
69 fprintf(stderr, "FBIOPUT_VSCREENINFO failed "
70 "with error %d, aborting\n", ret);
71 return 1;
72 }
73 }
74
75 // Pull the screeninfo agian
76 ret = ioctl(fb, FBIOGET_VSCREENINFO, &vinfo);
77 if (0 != ret) {
78 fprintf(stderr, "FBIOGET_VSCREENINFO failed with error "
79 "%d, aborting\n", ret);
80 return 1;
81 }
82
83 printf("x:%d y:%d activate:%d bpp:%d rotate:%d hsync_len:%d"
84 "vsync_len: %d sync:%d\n",
85 vinfo.xres, vinfo.yres, vinfo.activate,
86 vinfo.bits_per_pixel, vinfo.rotate, vinfo.hsync_len,
87 vinfo.vsync_len, vinfo.sync);
88
89 struct fb_fix_screeninfo finfo;
90 ret = ioctl(fb, FBIOGET_FSCREENINFO, &finfo);
91 if (0 != ret) {
92 fprintf(stderr, "FBIOGET_FSCREENINFO failed with error "
93 "%d, aborting\n", ret);
94 return 1;
95 }
96<br>97
        97 // In case the EPDC wasn't accessible
98 ret = ioctl(fb, MXCFB_ENABLE_EPDC_ACCESS);
99 if (0 != ret) {
100 fprintf(stderr, "MXCFB_ENABLE_EPDC_ACCESS failed with "
101 "error %d, aborting\n", ret);
102 return 1;
103 }
104
105 // Set auto update mode
106 __u32 aumode = AUTO_UPDATE_MODE_AUTOMATIC_MODE;
107 ret = ioctl(fb, MXCFB_SET_AUTO_UPDATE_MODE, &aumode);
108 if (0 != ret) {
109 fprintf(stderr, "MXCFB_SET_AUTO_UPDATE_MODE failed "
110 "with error %d, aborting\n", ret);
111 return 1;
```

```
112 }
113
114 // Queue-and-merge is best-performing
115 __u32 uscheme = UPDATE_SCHEME_QUEUE_AND_MERGE;
116 ret = ioctl(fb, MXCFB_SET_UPDATE_SCHEME, &uscheme);
117 if (0 != ret) {
118 fprintf(stderr, "MXCFB_SET_UPDATE_SCHEME failed with "
119 "error %d, aborting\n", ret);<br>120 return 1;
                 return 1;
121 \hspace{34pt} \longrightarrow \hspace{34pt}122
123 close(fb);
124 return 0;
125 }
```
## *epdc-show-bitmap.c*

```
1 / *2 epdc-show-bitmap.c
3 Displays a raw image to the EPDC framebuffer
4
5 Parabola-rM is a free operating system for the reMarakble tablet.
6 Copyright (C) 2020 Davis Remmel
7
8 This program is free software: you can redistribute it and/or modify
9 it under the terms of the GNU General Public License as published by
10 the Free Software Foundation, either version 3 of the License, or
11 (at your option) any later version.
12
13 This program is distributed in the hope that it will be useful,
14 but WITHOUT ANY WARRANTY; without even the implied warranty of
15 MERCHANTABILITY or FITNESS FOR A PARTICULAR PURPOSE. See the
16 GNU General Public License for more details.
17
18 You should have received a copy of the GNU General Public License
19 along with this program. If not, see <https://www.gnu.org/licenses/>.
20 */2122 #include <sys/ioctl.h>
23 #include <linux/fb.h>
24 #include <sys/types.h>
25 #include <sys/stat.h>
26 #include <fcntl.h>
27 #include <sys/mman.h>
28 #include "mxcfb.h"
29 #include <stdio.h>
30 #include <unistd.h>
31 #include <string.h>
32 #include <stdlib.h>
33
34 int main(int argc, char *argv[])
35 {
36 if (argc < 2) {
37 printf("Must pass an image as an argument.\n");
38 return 1;
39 }
40
41 int ret;
42 int fb = open("/dev/fb0", O_RDWR);
43 struct fb_var_screeninfo vinfo;
44 ret = ioctl(fb, FBIOGET_VSCREENINFO, &vinfo);
45 if (0 != ret) {
46 printf("FBIOGET_VSCREENINFO failed with error %d"
47 ", aborting\n", ret);
48 return 1;
\hspace{.15cm} 49 \hspace{1.5cm} \}50
51 vinfo.xres = 1872;
52 vinfo.yres = 1404;
53 vinfo.pixclock = 160000000;
54 vinfo.left_margin = 32;
```

```
55 vinfo.right_margin = 326;
56 vinfo.upper_margin = 4;
57 vinfo.lower_margin = 12;
58 vinfo.hsync_len = 44;
59 vinfo.vsync_len = 1;
60 vinfo.sync = 0;61 vinfo.vmode = FB_VMODE_NONINTERLACED;
62 vinfo.accel_flags = 0;
63 vinfo.activate = FB_ACTIVATE_FORCE;
64
65 // Put screen info. Sometimes this fails when trying to set the
66 // pixclock. This may be a bug in the driver's arithmetic.
67 ret = ioctl(fb, FBIOPUT_VSCREENINFO, &vinfo);
68 if (0 != ret) {
69 fprintf(stderr, "FBIOPUT_VSCREENINFO failed with error "
70 "%d, attempting To reset pixclock\n", ret);
71 vinfo.pixclock = 6250;
72 ioctl(fb, FBIOPUT_VSCREENINFO, &vinfo);
73 vinfo.pixclock = 160000000;
74 ret = ioctl(fb, FBIOPUT_VSCREENINFO, &vinfo);
75 if (0 != ret) {
                     76 fprintf(stderr, "FBIOPUT_VSCREENINFO failed "
77 "with error %d, aborting\n", ret);
78 return 1;
79 }
80 }
81
82 printf("x:%d y:%d activate:%d bpp:%d rotate:%d hsync_len:%d"
83 "vsync_len: %d sync:%d\n",
84 vinfo.xres, vinfo.yres, vinfo.activate,
85 vinfo.bits_per_pixel, vinfo.rotate, vinfo.hsync_len,
86 vinfo.vsync_len, vinfo.sync);
87
88 struct fb_fix_screeninfo finfo;
89 ret = ioctl(fb, FBIOGET_FSCREENINFO, &finfo);
90 if (0 != ret) {
91 fprintf(stderr, "FBIOGET_FSCREENINFO failed with error "
92 "%d, aborting\n", ret);
93 return 1;
94 }
95
96 \frac{1}{I} In case the EPDC wasn't accessible<br>97 ret = ioctl(fb, MXCFB ENABLE EPDC ACC
        ret = ioctl(fb, MXCFBENABLE EPDC ACCESS);98 if (0 != ret) {
99 fprintf(stderr, "MXCFB_ENABLE_EPDC_ACCESS failed with "
100 "error %d, aborting\n", ret);
101 return 1;
102 \hspace{35pt} \longrightarrow \hspace{35pt}103
104 // Set to partial mode to control update parameters
105 __u32 aumode = AUTO_UPDATE_MODE_REGION_MODE;
106 ret = ioctl(fb, MXCFB_SET_AUTO_UPDATE_MODE, &aumode);
107 if (0 != ret) {
108 fprintf(stderr, "MXCFB_SET_AUTO_UPDATE_MODE failed "
109 "with error %d, aborting\n", ret);
110 return 1;
111 }
```

```
112
113 // No artifacts in display output
114 __u32 uscheme = UPDATE_SCHEME_SNAPSHOT;
115 ret = ioctl(fb, MXCFB_SET_UPDATE_SCHEME, &uscheme);
116 if (0 != ret) {
117 fprintf(stderr, "MXCFB_SET_UPDATE_SCHEME failed with "
118 "error %d, aborting\n", ret);
119 return 1;<br>120 Figure
120121
122 // Set up update (same region for all writes, gets reused)
123 struct mxcfb update data bupdate;
124 bupdate.update_region.left = 0;<br>125 bupdate.update region.top = 0;bupdate.update_region.top = 0;126 bupdate.update_region.width = 1872;
127 bupdate.update_region.height = 1404;
128 bupdate.waveform mode = WAVEFORM_MODE_AUTO;
129 bupdate.update_mode = UPDATE_MODE_FULL;
130 bupdate.update_marker = 0;
131 bupdate.temp = TEMP_USE_AMBIENT;
132 bupdate.flags = 0;
133
134 struct mxcfb_update_marker_data updm;
135 updm.update_marker = 0;
136
137 // mmap to framebuffer
138 int buflength = vinfo.yres_virtual * finfo.line_length;
139 printf("buflength %d\n", buflength);
140 char * region = mmap(0, buflength, PROT_READ | PROT_WRITE, 141141 MAP_SHARED, fb, (off_t)0);
142 if (region == MAP_FAILED) {
143 fprintf(stderr, "map failed!\n");
144 return 1;
145 }
146
147 // Write black
148 memset(region, 0x00, buflength);
149 ioctl(fb, MXCFB_SEND_UPDATE, &bupdate);
150 ioctl(fb, MXCFB_WAIT_FOR_UPDATE_COMPLETE, &updm);
151
152 // Write white
153 memset(region, 0xff, buflength);<br>154 ioctl(fb, MXCFB SEND UPDATE, &bu
            ioctl(fb, MXCFB_SEND_UPDATE, &bupdate);
155 ioctl(fb, MXCFB_WAIT_FOR_UPDATE_COMPLETE, &updm);
156
157 // Write image
158 FILE *pattern = fopen(argv[1], "rb");<br>159 fseek(pattern, 0, SEEK END):
            fseek(pattern, 0, SEEK_END);
160 long psize = ftell(pattern);
161 printf("psize is %d\n", psize);
162 fseek(pattern, 0, SEEK_SET);
163
164 if (psize != buflength) {
165 fprintf(stderr, "Image must match framebuffer size\n");
166 return 1;
\begin{tabular}{cc} 167 & \hspace{15.5cm} & \hspace{15.5cm} \\ \rule{2.5cm}{0.15cm} & \hspace{15.5cm} & \hspace{15.5cm} \\ \rule{2.5cm}{0.15cm} & \hspace{15.5cm} & \hspace{15.5cm} \\ \rule{2.5cm}{0.15cm} & \hspace{15.5cm} & \hspace{15.5cm} \\ \rule{2.5cm}{0.15cm} & \hspace{15.5cm} & \hspace{15.5cm} \\ \rule{2.5cm}{0.15cm} & \hspace{15.5cm} & \hspace{15.5cm} \\168
```

```
169 char *buffer = malloc(psize);<br>170 fread(buffer, psize, 1, patte
          fread(buffer, psize, 1, pattern);
171 fclose(pattern);
172
173 memcpy(region, buffer, psize);
174 ret = ioctl(fb, MXCFB_SEND_UPDATE, &bupdate);
175 ioctl(fb, MXCFB_WAIT_FOR_UPDATE_COMPLETE, &updm);
176 if (0 != ret) {<br>177 f fprintf
                  fprintf(stderr, "MXCFB_SEND_UPDATE failed with error "
178 \text{``\textdegree d, aborting}\mathbf{n}\text{'', ret};179 return 1;
180 }
181
          close(fb);183 return 0;
184 }
```